Technische Universität Dresden – Fakultät Informatik Professur für Multimediatechnik, Privat-Dozentur für Angewandte Informatik

> Prof. Dr.-Ing. Klaus Meißner PD Dr.-Ing. habil. Martin Engelien (Hrsg.)

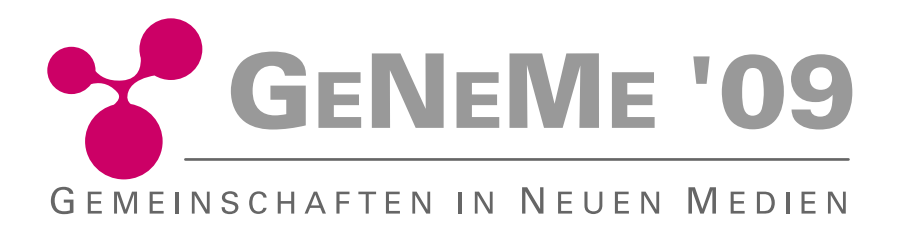

an der Fakultät Informatik der Technischen Universität Dresden

mit Unterstützung der

3m5. Media GmbH, Dresden GI-Regionalgruppe, Dresden Communardo Software GmbH, Dresden Kontext E GmbH, Dresden Medienzentrum der TU Dresden nubix Software-Design GmbH, Dresden objectFab GmbH, Dresden SALT Solutions GmbH, Dresden Saxonia Systems AG, Dresden T-Systems Multimedia Solutions GmbH

am 01. und 02. Oktober 2009 in Dresden http://www-mmt.inf.tu-dresden.de/geneme/ geneme@mail-mmt.inf.tu-dresden.de

# **E.9 Braindump – Konzept eines visuellen Systems für das Wissensmanagement am Beispiel der Verwaltung von Internetquellen**

*Marius Brade1 , Frank Lamack2 , Rainer Groh1 1 Technische Universität Dresden, Fakultät Informatik, Institut für Software- und Multimediatechnik 2 T-Systems Multimedia Solutions GmbH, Innovation & Internationalisierung*

# **1 Einleitung**

Suchen ist ein Hilfsmittel in einem konkreten Arbeitsprozess. Dabei wird entweder eine bestimmte Information gezielt gesucht, von der bekannt ist, dass diese im Informationsraum existiert, eine nicht zielgerichtete Suche (engl. Browsing) durchgeführt oder es wird recherchiert, um sich möglichst alle relevanten Informationen zu einem Thema zu verschaffen [1]. Die durch die Recherche selektierten Informationen werden vom Benutzer gedanklich in den Kontext der Recherche eingeordnet. Den sich hieraus ergebenden Wissenszuwachs gilt es zu bewahren. Die Struktur des Rechercheprozesses sollte dabei memorierbar sein.

Dieser Beitrag beschreibt das Konzept eines visuellen Systems zur Sammlung und Verwaltung von Informationen. Das entwickelte Konzept zielt im Besonderen darauf ab, die Durchführung von Rechercheaufgaben komfortabler zu gestalten. Es bietet dem Anwender die Möglichkeit, mittels eines Interaktionsschrittes Informationen – beispielsweise aus der Recherche im Internet – themengebunden zu sammeln und zu organisieren.

Die Basistechnik bildet dabei eine skalierbare Benutzeroberfläche, ein sogenanntes Zoomable-User-Interface (ZUI), welches sich durch eine Arbeitsfläche auszeichnet, die skaliert und horizontal sowie vertikal verschoben werden kann. Weiterhin wird es dem Benutzer ermöglicht, durch eine in das ZUI integrierte visuelle Metapher interaktiv eigene, einzigartige Strukturen zu erzeugen, um die Wiedererkennbarkeit und Orientierung zu erhöhen [2, 3, 4] (vgl. Abbildung 1). Somit kann der Anwender persönliche 'Informationskarten' erstellen, welche wie ein 'Gedächtnisprotokoll' (engl. Braindump) seinen aktuellen Verständniszustand eines bestimmten Themas wiederspiegeln.

Das vorgestellte Konzept zielt darauf ab, die verteilte Informationsablage (vgl. Abbildung 2) sowie insbesondere das mentale Modell des Anwenders der Zusammenhänge im Kontext der Recherche in einem visuellen System zu bündeln.

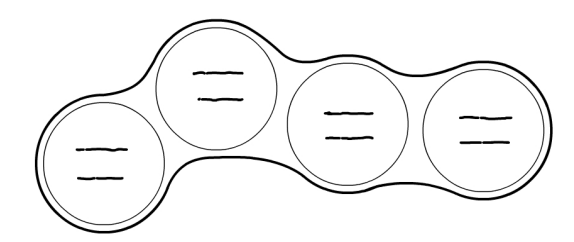

**Abbildung 1: Metapher zur Erstellung eindeutiger Merkmalsstrukturen**

# **2 Motivation**

Sobald die Sachverhalte ,die Benutzer verstehen wollen, mit mentalen Repräsentationen – so genannten mentalen Modellen – alleine zu schwierig zu verstehen sind, werden Hilfsmittel verwendet [5, 6]. Das sind beispielsweise Skizzen, Browser-externe Dokumente mit Notizen oder virtuelle Ordner mit Lesezeichen. Um Verweise auf Webseiten temporär zu speichern, werden darüber hinaus Tabs beziehungsweise Fenster verwendet (vgl. Abbildung 2). Bei einer großen Ansammlung von Informationen zeigt sich in einer Studie von Abrams et. al. deutlich, dass diese Systeme nicht veränderungsfreundlich sind [7]. Beim Verstehen eines neuen komplexen Zusammenhangs sind hingegen häufige Veränderungen und Anpassungen notwendig.

Die zu bewältigenden Aufgaben erstrecken sich zudem oftmals über mehrere Sitzungen hinweg und müssen somit – gegebenenfalls mehrmals – unterbrochen werden [8]. Dadurch kann bei Verwendung bisheriger Systeme Informationsverlust, Zeit- und Organisationsaufwand sowie eine kognitive Belastung des Benutzers entstehen [9].

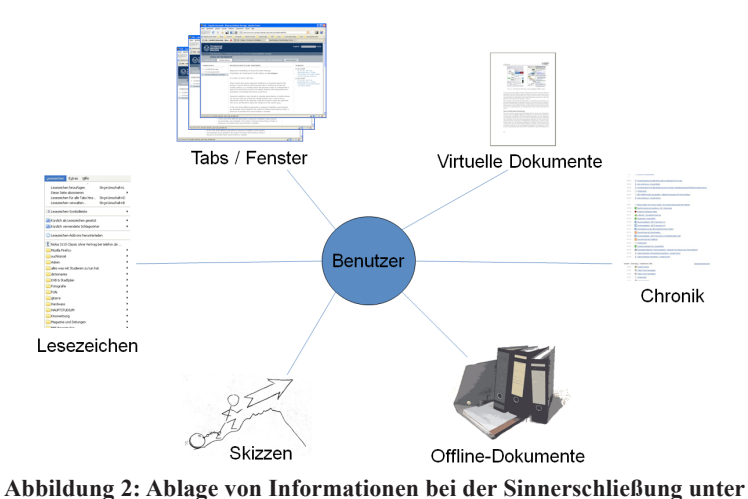

**Verwendung bisheriger Systeme**

Backtracking-Mechanismen<sup>1</sup> bieten hierbei keine Visualisierung der Art der Inhalte oder von für den Benutzer bedeutungsvollen Zusammenhängen zwischen Webseiten an. Dies erschwert die Arbeit mit wechselnden Themen und unterbrochenen Sitzungen und führt insbesondere bei der Sinnerschließung zum Problem des Vergessens und zum unnötigen Wiederholen von Abläufen [10]. Der konkrete Kontext, in welchem Informationen gesammelt wurden, kann dabei ebenfalls in Vergessenheit geraten.

# **3 Wahrnehmung und Kognition**

Eine Rechercheaufgabe beinhaltet einen Lernprozess. Es müssen neue Informationen aufgenommen und verstanden werden sowie Zusammenhänge erkannt beziehungsweise konstruiert werden.

Laut der Cognitive Load Theory (CLT) [11] ist die kognitive Belastbarkeit eines Benutzers begrenzt. Diese Belastbarkeit verteilt sich auf drei Arten der kognitiven Belastung: (a) angemessene, lernbezogene, (b) bedingte, intrinsische und (c) überflüssige, extrinsische kognitive Belastung. Angemessene und intrinsische Belastungen sind für den Lernprozess unabdingbar – extrinsische kognitive Belastungen lenken jedoch vom gewünschten Lernen ab. Sie treten auf, wenn der Wissensarbeiter zu viel Energie auf die Suche von Informationen im Informationsmaterial verwenden muss – beispielsweise wenn im Falle eines Zugriffs auf eine Webseite durch unnötige

<sup>1</sup> Hierzu zählen Funktionen der Browser wie Vor- und Zurückfunktion, Wegpunktnavigation und die Verwendung von mehreren Tabs bzw. mehreren Fenstern zur Rückverfolgung.

Interaktionsschritte Behinderungen entstehen oder wenn Informationsmaterial durch zu viele und irrelevante Informationen und Verweise gekennzeichnet ist.

Weiterhin sind die kognitiven Fähigkeiten von Menschen im simultanen Verarbeiten von Informationen limitiert. Im Vergleich zum menschlichen Wahrnehmungssystem, insbesondere dem visuellen System ist das kognitive System langsam [12, 13]. Eine Reihe visueller Eigenschaften, wie Bewegung, Farbe, Intensität, Größe, Überschneidung, Verzweigung, Abgeschlossenheit, Orientierung, Beleuchtungsrichtung und Entfernung vom Betrachter können vom Menschen ohne bewussten Aufwand, noch vor der bewussten Wahrnehmung, extrahiert werden [12]. Informationen in Textform dagegen, können er erst durch bewussten kognitiven Aufwand verstanden werden [12, 13].

#### **4 Verwandte Arbeiten**

Zur Unterstützung der Internetrecherche gibt es bereits Ansätze, welche visuelle Darstellungsformen nutzen.

Im Bereich der visuellen Chronik bei der Recherche im Internet sind Browsing Icons [14] und Nestor Navigator [15] zu nennen. Webseiten werden bei diesen Ansätzen als Punkte dargestellt, die Reihenfolge der Betrachtung als Linien beziehungsweise als Pfeile. Browsing Icons verwendet darüber hinaus eine Sternbild-Metapher zur Verbesserung der Wiedererkennung von Zusammenhängen. Einzigartige Formen von Graphen werden hier durch einen Algorithmus generiert, welcher Kantenkreuzungen minimiert und Symmetrie hervorhebt. Laut den Autoren ist es leichter, Sterne über Sternbilder wieder zu finden, als einzeln betrachtet. Schwierigkeiten können durch die Verwendung von Titeln an den Knoten entstehen, da diese für die Wiedererkennung nicht unbedingt ausreichen. Aufgrund der Knoten mit Titeln alleine kann der Benutzer nicht erkennen, ob es sich bei den Inhalten um bildhafte beziehungsweise textuelle Inhalte handelt. Bei der Verwendung von automatischem Sammeln von Informationen – wie bei visuellen Chroniken der Fall – ist die Anzahl der für das aktuelle Recherchethema als irrelevant erkannten Elementen in der Sammlung gegebenenfalls höher als die Anzahl der aufgaberelevanten Treffer. Dadurch entsteht ein Mehraufwand durch manuelles Löschen von Informationen, was Benutzer nur selten und ungern durchführen [16].

Auf das manuelle Sammeln von Informationen ist der Ansatz ScratchPad [17] fokussiert. Als Erweiterung zur herkömmlichen Benutzeroberfläche des Browsers erlaubt dieser Ansatz dem Anwender, Einsichten zu einer Aufgabe sowie zu im Internet gefundenen Informationen festzuhalten. Durch Drag and Drop können beliebige Links, Textstücke oder Bilder gesammelt werden. Ein bisher ungelöstes Problem ist hier die graphische Form der Darstellung von Inhalten.

Das Sammeln und Positionieren von Objekten kann auch auf dem Desktop im Betriebssystem eines Benutzers geschehen. Auf diesem Gebiet ist der sogenannte

DataMountain [18] ein interessanter Ansatz, welcher dem Benutzer erlaubt, Dokumente an einer beliebigen Stelle auf einer geneigten Ebene innerhalb einer 3D Desktop-VR-Anwendung zu platzieren. Zur Unterstützung des Wiederfindens helfen farbige Bereiche, so genannte 'Landmarks', auf dem Untergrund der Fläche. Ein Nachteil ist, dass keine hierarchische Gruppierung von Dokumenten möglich ist, um die Menge dargestellter Dokumente zu reduzieren.

Diagramme wie MindMaps [19] werden für die Darstellung von Assoziationen genutzt. Hierbei werden die betreffenden Elemente um ein zentrales Schlüsselwort kreisförmig angeordnet und mit diesem über Linien verbunden. So entstehen mehrere baumartige Strukturen. Der Vorteil von MindMaps ist, dass der Benutzer die Elemente entsprechend seiner Bedürfnisse im Rahmen bestimmter Regeln anordnen kann, dadurch entsteht eine visuell einzigartige Struktur für ein Thema. Nachteilig ist, dass zur Darstellung von Inhalten hauptsächlich Text verwendet wird, denn hierbei stößt der Anwender auf die Problematik des Bezeichnens. Zudem können Veränderungen viele Äste betreffen und ein Umstrukturieren kann aufwendig werden.

# **5 Konzeption**

Als Basistechnik des konzipierten Systems soll ein Zoomable-User-Interface (ZUI) verwendet werden. Dies erlaubt, mittels stufenlosen Skalierens in verschiedenen Detailstufen zu navigieren. Mit der Funktion , Vergrößern' hat der Benutzer die Möglichkeit, einen Teil der vorliegenden Daten im Detail anzusehen, während er einen geringeren Anteil des Gesamtbildes sieht. Das 'Verkleinern' der Objekte bietet umgekehrt mehr vom Gesamtblick und weniger Detaillierungsgrad. Zudem soll der Benutzer den Bildausschnitt verschieben können, um den angrenzenden Bildraum zu erschließen. So kann der Anwender beliebig durch die hierarchische Informationsstruktur navigieren.

Visuelle Metaphern werden genutzt, um Anwendern das Lernen und Verstehen eines komplexen Systems zu erleichtern [2, 3, 4]. Im vorliegenden Konzept wird eine Metapher benötigt, mit welcher der Benutzer seinen aktuellen Verständniszustand während der Recherche abbilden und flexibel verändern kann. Diese Metapher soll eine gute Wiedererkennbarkeit durch Einzigartigkeit der entstandenen visuellen Strukturen gewährleisten.

Weiterhin soll der Grad des Zusammenhangs zwischen den aus dem Internet gesammelten Webinformationen – im Folgenden Objekte genannt – interaktiv darstellbar sein. Dabei soll der Benutzer auf textuelle Beschreibung nicht angewiesen sein, sie aber ergänzend verwenden können.

Ziel ist es, diese Zusammenhänge mittels einer skizzenhaften Darstellungsform zu visualisieren, um dem Anwender zu ermöglichen, darin unterschiedlichste Assoziationen abzubilden.

Blobs [20] (vgl. Abbildung 3) sind eine Darstellungsform, die als Metapher an Flüssigkeiten erinnern. Mit ihnen lassen sich Nähe, Ferne und Vereinigung verdeutlichen. Schiebt der Benutzer zwei Blobs nahe zueinander, dehnen sich diese jeweils in Richtung des anderen Blob aus, bis sie sich zu einer Einheit verbinden. Die Interaktivität hat nebenbei spielerischen Charakter.

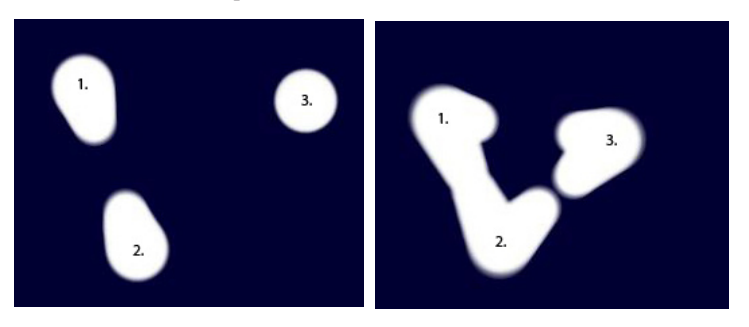

### **Abbildung 3: Blobs als Metapher für Verständniszustände von Zusammenhängen**

Bei der Anordnung der Objekte durch den Benutzer auf Grund von subjektiven Zusammenhängen ist somit ein feiner Einstellungsgrad mit einem Interaktionsschritt möglich. Durch Arbeiten mit einem solchen System kann eine Informationskarte mit einzigartigen, für den Benutzer bedeutungsvollen Strukturen entstehen.

Die Objekte werden dabei als Zellen betrachtet, wobei der Kern als Repräsentant für eine vom Anwender gesammelte Webseite aus dem Internet dient (vgl. Abbildung 4). Repräsentanten können hierbei einzelne visuelle Elemente eines Webdokumentes, wie beispielsweise Bilder oder Videos (vgl. Abbildung 4, a), Textstücke (vgl. Abbildung 4, b) oder eine Mischform (vgl. Abbildung 4, c) sein. Diese Elemente übernimmt der Anwender per Drag and Drop in seine Sammlung. Als Beschriftung wird automatisch der Webseitentitel gewählt. Dieser kann im Nachhinein beliebig angepasst und verändert werden.

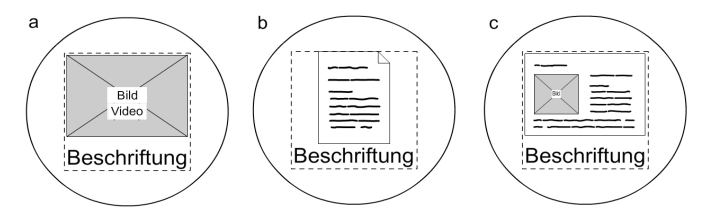

**Abbildung 4: Vom Benutzer gewählte Repräsentanten in Blobs**

Um bei vielen vorhandenen Objekten eine übersichtliche Darstellung gewährleisten zu können, werden Objekte bei Übernahme ins System vom Anwender bestimmten Themen zugewiesen. Jedes Thema kann Objekte, Gruppen von Objekten sowie weitere Themen enthalten (vgl. Abbildung 5). Zur besseren Wiedererkennung wird jedem Thema automatisch eine Hintergrundfarbe zugewiesen.

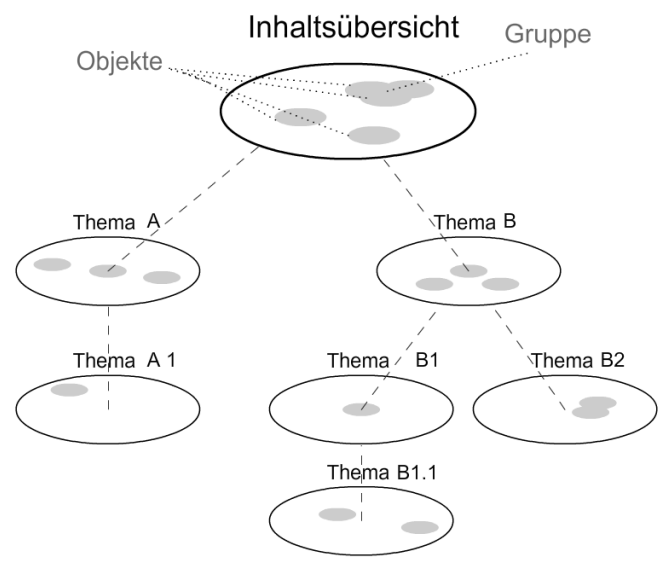

**Abbildung 5: Hierarchische Informationsstruktur**

Um die Aufmerksamkeit des Benutzers während des Recherchierens im Internet nicht durch eine Vollbildanzeige auf die Administration seiner Sammlung zu lenken und damit möglicherweise für eine gedankliche Unterbrechung zu sorgen, wird während der Arbeit mit dem Browser eine Leiste auf der rechten Seite angezeigt (vgl. Abbildung 6). In dieser Leiste befinden sich vom Benutzer ausgewählte Verknüpfungen auf beliebige Themen im System. Legt der Benutzer Webinhalte auf einem freien Bereich dieser Leiste ab, wird ein neues Thema im System angelegt und eine Verknüpfung erscheint auf der Ablageleiste an entsprechender Position. Zieht ein Benutzer einen beliebigen Webinhalt von einer Webseite mit der Maus über eine Themenverknüpfung, wird das entsprechende Thema vergrößert dargestellt (vgl. Abbildung 7). Das bietet dem Benutzer die Möglichkeit, den zur Ablage gewählten Webinhalt sofort im Bezug zu den bereits vorhandenen Objekten zu positionieren. Wird der Mauszeiger ohne einen ausgewählten Webinhalt über einem Thema positioniert, geschieht ebenfalls

eine Vergrößerung des Themas, um eine schnelle und einfache Verwaltung zu gewährleisten. In diesem Zustand kann bereits ein Skalieren und Verschieben des Bildausschnittes im Themenbereich stattfinden.

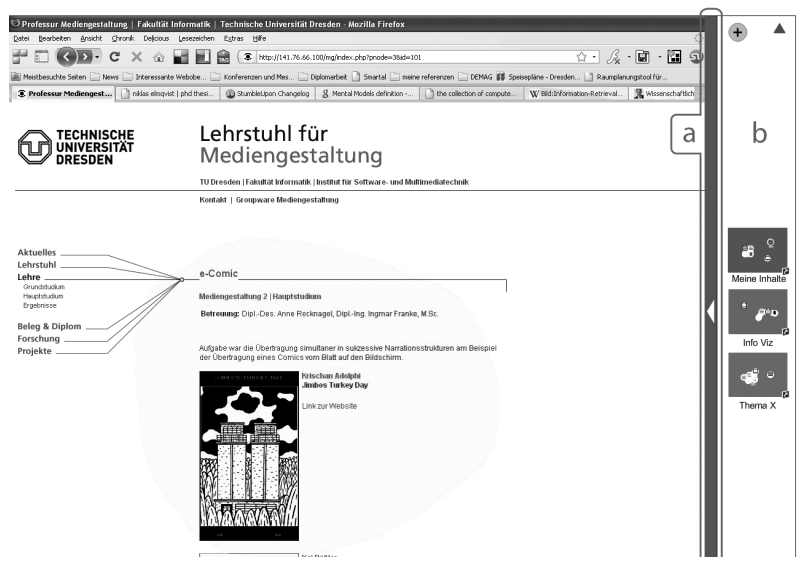

# **Abbildung 6: Integration in die Browseroberfläche, a: Schaltfläche für die Verwaltungsoberfläche, b: Leiste für Themenverknüpfungen**

Über eine Schaltfläche (vgl. Abbildung 6, a) gelangt der Anwender in die Verwaltungsoberfläche (vgl. Abbildung 8), um seine gesammelten Webinhalte im Vollbildmodus zu administrieren.

Wählt der Benutzer hier ein Thema aus, wird der aktuelle Bildausschnitt, durch eine animierte Skalierung und Verschiebung der visuellen Oberfläche, auf das gewählte Thema entsprechend angepasst. In Abbildung 8 hat der Anwender beispielsweise das hellgraue Thema (links) angewählt und eine Animation führt den Bildausschnitt dann entsprechend auf eine Detailansicht des Themas (rechts).

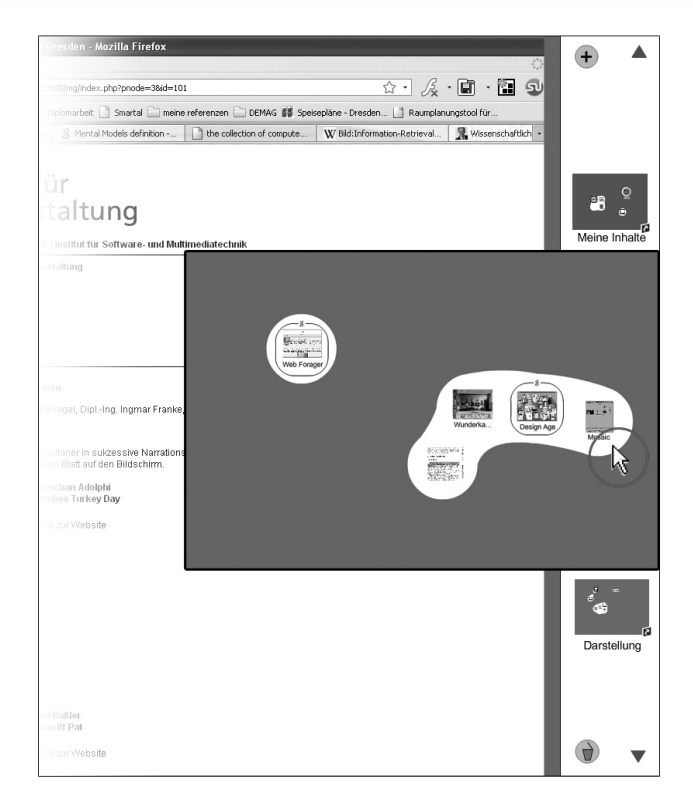

**Abbildung 7: Bearbeitung eines ausgewählten Themas**

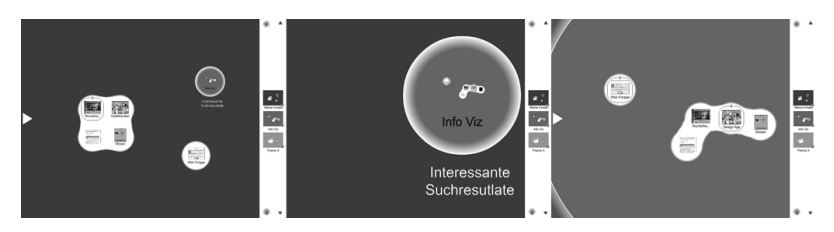

**Abbildung 8: Verwaltungsoberfläche – Animationsschritte bei einem Themenwechsel (von links nach rechts ablaufend)**

#### **6 Fazit und Ausblick**

In dieser Arbeit wurde mittels Metaphernproduktion [2] ein Konzept für ein System zur Sammlung von Informationen aus dem Internet entwickelt, welches dem Benutzer die Möglichkeit bietet, Informationen durch einen einzigen Interaktionsschritt visuell zu gestalten. Dieser Interaktionsschritt bietet dem Benutzer mehrere Möglichkeiten seine gesammelten Informationen räumlich anzuordnen, zu gruppieren und visuelle Verbindungen unterschiedlicher Bezugsstärke zwischen diesen Informationen zu schaffen. Gesammelte Webinhalte werden in einzigartigen, vom Anwender selbst gestalteten Formen gruppiert dargestellt. Verweise auf Themen können vom Benutzer zur Anzeige im Browser gewählt werden, um Inhalte aus dem Internet durch einen einzelnen Interaktionsschritt einem Thema zuzuordnen und gleichzeitig im Thema an für den Anwender bedeutungsvollen Positionen abzulegen. Dadurch werden aufgabenfremde Interaktionsschritte zur Verwaltung reduziert.

Veränderungsfreundlichkeit und visuelle Anordnung von Objekten, Assoziationen und Zusammenhängen bieten dem Benutzer eine Möglichkeit den aktuellen Verständniszustand eines Themas abzubilden. Ferner wird durch das ständige aktuelle Abbild dieses Verständniszustandes ein mögliches Unterbrechen und Wiederaufnehmen einer Rechercheaufgabe vereinfacht, da der Anwender beim Wiedereinstieg seinen vorherigen Verständniszustand visuell erfassen kann.

Dabei wird durch Verwendung einer skalierbaren Benutzeroberfläche (ZUI) als Benutzungsschnittstellentechnik ein schnelles, animiertes Wechseln zwischen Überblicks- und Detailinformationen gewährleistet. Dies verbessert die Fähigkeit des Benutzers, den Informationsraum mental rekonstruieren zu können – ohne nachteiligen Einfluss auf die Zeit der Aufgabenerledigung [21].

Als Ausblick ist es denkbar, den zeitlichen Entwicklungsverlauf der Sammlung des Anwenders zu nutzen, um in Zukunft die Reflexion des eigenen Rechercheverhaltens zu erleichtern. Vorstellbar ist es, eine Funktion zum visuellen 'Zurückspulen' des Zustandes der aktuellen Sammlung anzubieten. Das Zurückspulen könnte durch Animation der chronologischen Entwicklung der Sammlung im Zeitraffer geschehen. Auch das Springen zu bestimmten Zuständen in der Vergangenheit ist denkbar sowie die Wiederherstellung von bereits gelöschten Objekten in die aktuelle Sammlung. Diese Funktionen wären nicht nur zur Reflexion der Recherche sinnvoll, sondern würden den Wiedereinstieg in eine Aufgabe zusätzlich zum vorgestellten Konzept erleichtern.

Das konzipierte System kann auch gemeinschaftlich im Sinne eines "Staffelstabprinzips" genutzt werden. Das heißt sobald ein Anwender seine Arbeit abschließt, sendet er seine Sammlung in Form einer Datei an den nächsten Anwender im Team, welcher dann mit dieser Datenbasis weiter arbeiten kann. Um sich in eine fremde Sammlung einzuarbeiten, kann die bereits angesprochene Funktion 'Zurückspulen' genutzt werden.

Eine simultane Zusammenarbeit mehrerer Benutzer im System bedarf weiterer konzeptioneller Entwicklung. Zu bedenken sind hier die Punkte der Sichtbarkeit, wer aktuell zusammen arbeitet, der Einsicht, welcher Benutzer welche Objekte erstellt beziehungsweise verändert hat, ein Versionsmanagement sowie eine Strategie zur Vermeidung von doppelten Objekten der selben Webinformation. Über Anmerkungen im System können Anwender Text hinterlegen, welcher auch von anderen Benutzern gelesen werden kann. Beim gemeinschaftlichen Arbeiten ist zu überlegen, wie die Kommunikation untereinander im Team auszusehen hat.

Ein zusätzlicher Punkt für die Weiterentwicklung ist die Konzipierung eines Oberflächenelements zur Visualisierung der aktuellen Position des Bildausschnittes in der Hierarchiestruktur der Sammlung. Ein solches Oberflächenelement kann einer möglichen Desorientierung von Anwendern entgegenwirken [22].

#### **Literatur**

- [1] Abigail J. Sellen, Rachel Murphy, and Kate L. Shaw. How knowledge workers use the web. In CHI '02: Proceedings of the SIGCHI conference on Human factors in computing systems, pages 227–234, New York, NY, USA, 2002. ACM.
- [2] Groh, R. Technische Universität Dresden, Fakultät Informatik, Lehrstuhl Mediengestaltung: Einführung in die Mediengestaltung, Metaphernproduktion, 2004. http://mg.inf.tu-dresden.de/ (15. Mai 2009)
- [3] Aideen J. Stronge and Richard Pak. User-generated analogies of the world wide web: implications for design. In CHI '01: CHI '01 extended abstracts on Human factors in computing systems, pages 391–392, New York, NY, USA, 2001. ACM.
- [4] Adam Marx. Using metaphor effectively in user interface design. In CHI '94: Conference companion on Human factors in computing systems, pages 379– 380, New York, NY, USA, 1994. ACM.
- [5] Yan Qu. A sensemaking-supporting information gathering system. Inproceedings of ACM CHI 2003 Conference on Human Factors in Computing Systems, volume 2 of Interactive posters: personal media, pages 906–907, 2003.
- [6] Russell, Daniel M., Stefik, Mark J., Peter Pirolli, Card, and Stuart K. The cost structure of sensemaking. In Proceedings of ACM INTERCHI'93 Conference on Human Factors in Computing Systems, Conceptual Analysis of Users and Activity, pages 269–276, 1993.
- [7] David Abrams, Ron Baecker, and Mark Chignell. Information archiving with bookmarks: personal web space construction and organization. In CHI '98: Proceedings of the SIGCHI conference on Human factors in computing systems, pages 41–48, New York, NY, USA, 1998. ACM Press/Addison-Wesley Publishing Co.
- [8] Bonnie MacKay and Carolyn Watters. Exploring multi-session web tasks. In CHI '08: Proceeding of the twenty-sixth annual SIGCHI conference on Human factors in computing systems, pages 1187–1196, New York, NY, USA, 2008. ACM.
- [9] Harald Weinreich, Hartmut Obendorf, Eelco Herder, and Matthias Mayer. Not quite the average: An empirical study of web use. ACM Trans. Web,  $2(1)$ :1– 31, 2008.
- [10] Hartmut Obendorf, Harald Weinreich, Eelco Herder, and Matthias Mayer. Web page revisitation revisited: implications of a long-term click-stream study of browser usage. In CHI '07: Proceedings of the SIGCHI conference on Human factors in computing systems, pages 597–606, New York, NY, USA, 2007. ACM.
- [11] Paul Chandler and John Sweller. Cognitive load theory and the format of instruction. Cognition and Instruction, 8:293 – 332, Februar 1991.
- [12] Crapo, A. W.; Waisel, L. B.; Wallace, W. A. & Willemain, T. R. Visualization and the process of modeling: a cognitive-theoretic view KDD, 00: Proceedings of the sixth ACM SIGKDD international conference on Knowledge discovery and data mining, ACM, 2000, 218-226
- [13] Card, S. K.; Newell, A. & Moran, T. P. The Psychology of Human-Computer Interaction Lawrence Erlbaum Associates, Inc., 1983
- [14] Matthias Mayer and Benjamin B. Bederson. Browsing icons: A task-based approach for a visual web history, Jan 21 2001.
- [15] J. Eklund, J. Sawers, and R. Zeiliger. Nestor navigator: A tool for the collaborative construction of knowledge through constructive navigation. In In R. Debreceny & A. Ellis (eds.) proceedings of Ausweb99, The Fifth Australian World Wide Web Conference., pages 396–408, Lismore, 1999. Southern Cross University Press.
- [16] Shaun Kaasten and Saul Greenberg. Integrating back, history and bookmarks in web browsers. In CHI '01: CHI '01 extended abstracts on Human factors in computing systems, pages 379–380, New York, NY, USA, 2001. ACM.
- [17] David Gotz. The scratchpad: sensemaking support for the web. In WWW '07: Proceedings of the 16th international conference on World Wide Web, pages 1329–1330, New York, NY, USA, 2007. ACM.
- [18] George Robertson, Mary Czerwinski, Kevin Larson, Daniel C. Robbins, David Thiel, and Maarten van Dantzich. Data mountain: using spatial memory for document management. In UIST '98: Proceedings of the 11th annual ACM symposium on User interface software and technology, pages 153–162, New York, NY, USA, 1998. ACM.
- [19] Nader Nada, Mohamed Kholief, Shehab Tawfik, and Noha Metwally. Mobile knowledge tool-kit to create a paradigm shift in higher education. In Proceedings of the 5th International Conference on Intellectual Capital, Knowledge Management & Organizational Learning, pages 255–260. New York Institute of Technology, Academic Conferences Ltd, 2008.
- [20] Den Ivanov. Realtime Blobs. Den Ivanov blog, 2000. http://www.cleoag.ru/ labs/flash4/009/blobs.html (29. September 2008)
- [21] Benjamin B. Bederson and Angela Boltman. Does animation help users build mental maps of spatial information? In INFOVIS, pages 28–35, 1999.
- [22] Kasper Hornbaek, Benjamin B. Bederson, and Catherine Plaisant. Navigation patterns and usability of zoomable user interfaces with and without an overview. ACM Trans. Comput.-Hum. Interact., 9(4):362–389, 2002.